# **Guide for digital participation at Norsk Hydro ASA's Extraordinary General Meeting on September 20, 2022**

Norsk Hydro ASA will hold its Extraordinary General Meeting on September 20, 2022, from 09:30 CEST. The General Meeting will be held as a digital meeting where shareholders will have the opportunity to participate via PC, telephone or tablet. Below is a guide for digital participation.

At the same time, we would like to point out that shareholders have the opportunity to cast their votes in advance or by proxy. Advance vote and proxy must be received by the Company within the deadline stated in the notice.

If you vote in advance or give a proxy, you may still log into the General Meeting to follow and ask questions, but you will not have the opportunity to vote on the items on the agenda.

There will be a live webcast of the General Meeting for shareholders who participate digitally, and they will have the opportunity to ask questions in writing and to cast votes for each item on the agenda. Secure identification of shareholders is done using unique reference numbers and PIN codes that will be allocated to each shareholder (or proxy if applicable) in Verdipapirsentralen (Euronext VPS) for Norsk Hydro ASA's General Meeting.

Registration is not necessary for shareholders who wish to participate digitally, but shareholders must be logged in before the General Meeting starts at 09:30 CEST on September 20 to have voting rights.

Shareholders who are unable to find their Reference number and PIN code for login, or who have other technical questions are welcome to call DNB Bank Verdipapirservice at +47 23 26 80 20 (between 08:00– 15:30 CEST) or send an email to **genf@DNB.no** 

#### **How to get digital access to the General Meeting**

To participate digitally, please visit the following website: **https://web.lumiagm.com**

You can use your smartphone, tablet or computer. All of the most commonly used browsers, including Chrome, Safari, Edge, Firefox, etc., are supported.

Enter the **Meeting ID**: **181-004-263** and click **JOIN MEETING** 

Then select **Shareholder Ref.no & PIN** and click **CONTINUE**

You must then identify yourself using your:

#### **a**) **Ref. number from VPS for the General Meeting**

#### **b) PIN code from VPS for the General Meeting**

You will have the opportunity to log in one hour before the General Meeting starts, i.e., from 08:30 CEST on September 20.

Once you are logged in, you will be directed to the information page for the General Meeting. Here you will find information from the Company and how the General Meeting will technically be carried out. Please note that you must have internet access throughout the entire meeting.

The Company has decided that persons who are not shareholders may attend the General Meeting. People who are not shareholders of the Company will have to select the option "Guest login/Guests". Attendees who log in as guests will not be able to submit questions nor vote.

#### **How to get your Reference number and PIN from VPS**

All shareholders registered in VPS are assigned their own unique reference number and PIN code by the VPS system to be used for the General Meeting. These are available through VPS Investor Services. Access VPS Investor Services, select Corporate Actions, General Meeting. Click ISIN to view your unique reference number (ref. no.) and PIN code.

All shareholders registered directly in VPS can access investor services either through https://www.euronextvps.no or their internet bank. Please contact your VPS account operator if you do not have access.

Shareholders who have not agreed to receive electronic corporate messages in Investor Services will receive their reference number and PIN code by post together with the notice to the General Meeting (on the Form for voting and proxy – appendix 1).

**Custodian registered shareholders:** Shares held through Custodians (nominee) account must be transferred to a segregated account in the name of the shareholder to have voting rights at the General Meeting. Once shares are transferred to the segregated account, a reference number and PIN code will be created for that account. Please contact your custodian for further information on this.

#### **How to cast votes**

## **III** VOTING

Items for voting will be available one hour before the General Meeting starts, and you can vote as quickly as you would like. Items are eventually closed out as they are dealt with by the General Meeting. Click on the Voting icon if you click away from the poll.

To vote, click on your choice for each item. The available options are to vote 'FOR', 'AGAINST' or 'ABSTAIN'. Once you have cast your vote, you will see that your choice is highlighted.

To change your vote, click on another option. You can also choose to cancel. You can change or cancel your vote until the chair of the meeting concludes the vote for each individual item. Your last selection will be valid.

**PLEASE NOTE: Shareholders who attend the General Meeting but who have chosen to either vote in advance or assigned a proxy will not have the opportunity to vote. The shareholder may however follow the meeting and may ask questions to the panel.** 

#### **Questions from shareholders at the General Meeting**

### **MESSAGING**

Questions or statements about items on the agenda may be submitted by shareholders thorughout the entire General Meeting.

To view published questions from other shareholders, or if you want to ask questions yourself or make a statement regarding any of the items on the agenda, select the "Message" icon.

Enter your question or statement in the message box where it says, "Ask a question". When you are finished entering text, click on the "Submit" button.

Questions submitted digitally will be moderated before being submitted to the meeting chair This is to avoid questions being repeated and to moderate any inappropriate language.

#### **All shareholders who submit questions or statements will be identified for other shareholders by name, but not by their holding of shares.**

Shareholders are encouraged to submit any questions prior to the General Meeting. Questions you would like to have answered at the General Meeting can be sent to  $ir@hydro.com$ .

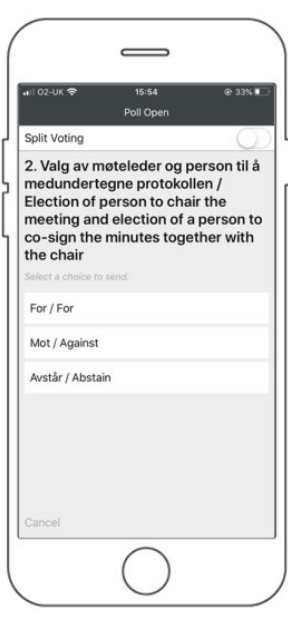